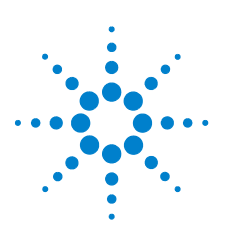

# **Agilent U1211A, U1212A y U1213A Multímetro pinza**

# **Guía de inicio rápido**

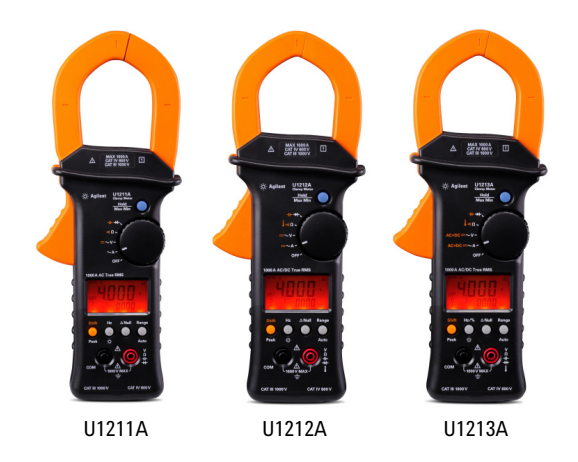

Los siguientes elementos se incluyen con su multímetro pinza:

✔ Cables de prueba estándar con sondas de 19 mm / y sondas de 4 mm.

### ✔Funda

- *►*Guía de inicio rápido
- $\triangleright$  Certificado de calibración

Si falta algo o algún elemento tiene una falla mecánica, comuníquese con la oficina de ventas de Agilent más cercana.

Para obtener más información, consulte la *Guía del usuario y servicios de los Multímetros pinza U1211A, U1212A y U1213A de Agilent* en el sitio Web de Agilent (www.agilent.com/find/handheld-tools).

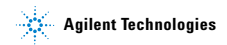

## **Conociendo su Multímetro pinza**

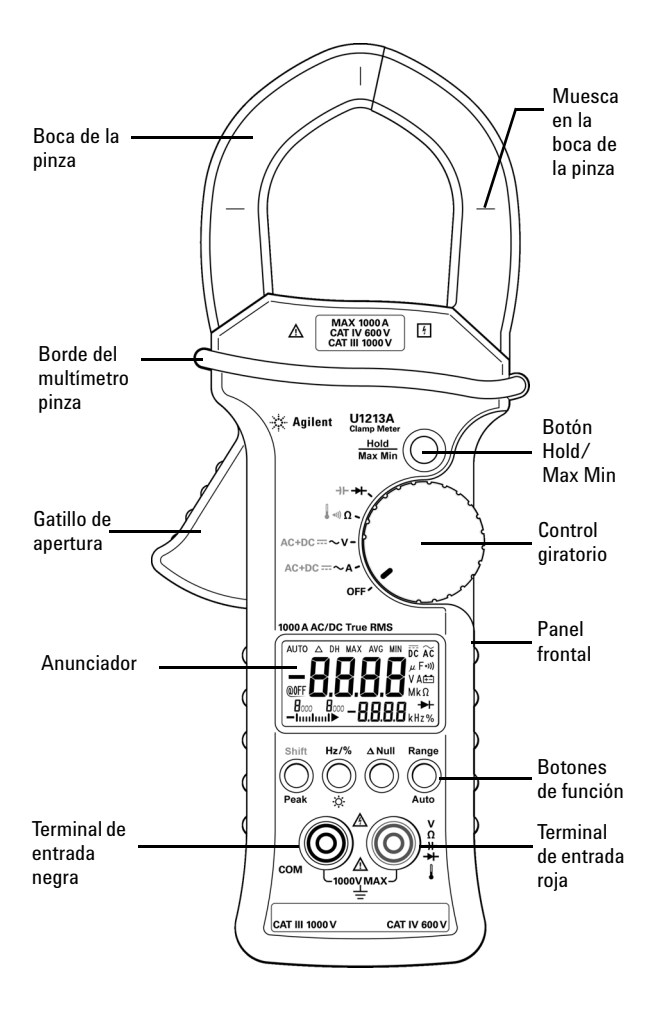

### **Funciones y características**

### **Control giratorio**

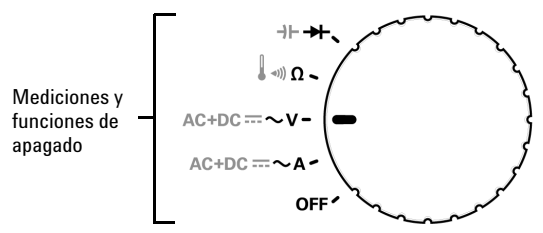

### **Botones de función**

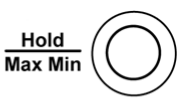

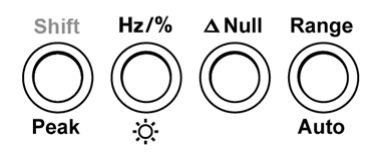

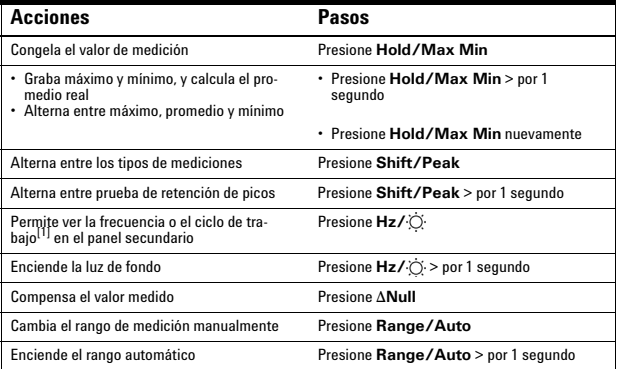

[1] La función de ciclo de trabajo **%** sólo está disponible para el U1213A.

# **Pantalla del anunciador**

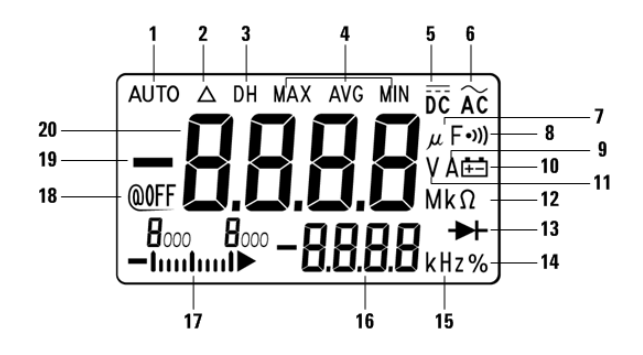

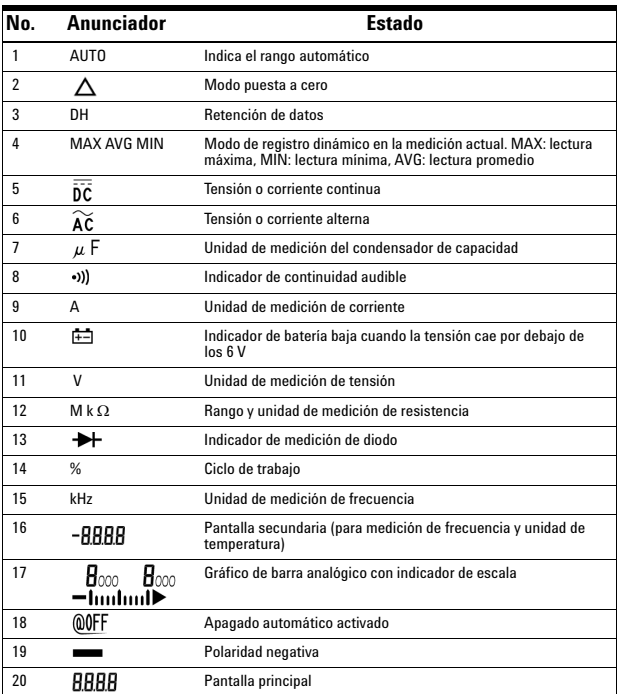

#### **Guía de inicio rápido**

### **Terminales de entrada**

**ADVERTENCIA Asegúrese de que las conexiones de las terminales sean las correctas para esa medición en particular antes de comenzar a medir. Para evitar daños al dispositivo, no exceda el límite de entrada.**

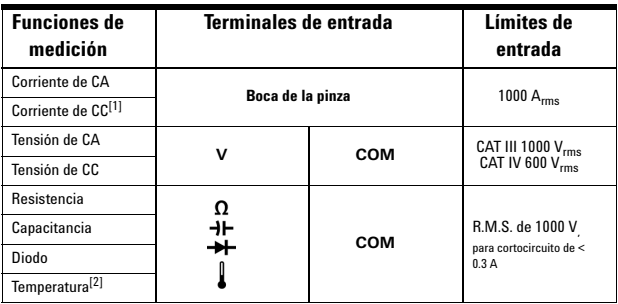

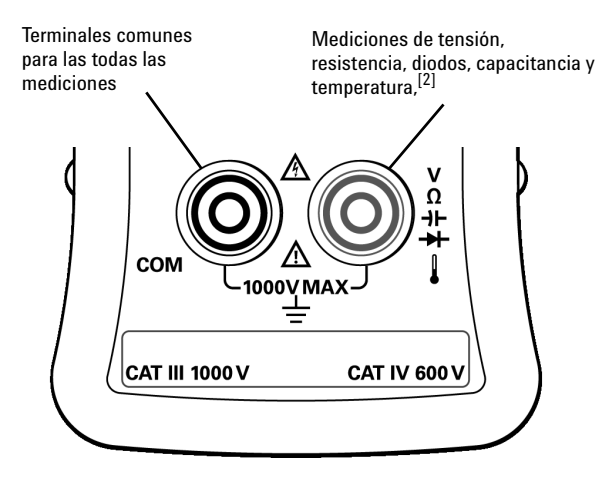

[1] La corriente de CC sólo está disponible para U1212A y U1213A. [2] La función de temperatura sólo está disponible para U1212A y U1213A.

### **Cómo realizar mediciones de corriente**

**ADVERTENCIA Asegúrese de que los cables de prueba estén desconectados de las terminales de entrada cuando realice mediciones de corriente con el multímetro pinza.** 

- **1** Mueva el control giratorio a **~A**.
- **2** Presione **Shift** para cambiar entre mediciones de corriente CA o CC (sólo para los U1212A y U1213A), y corriente CA+CC (sólo para U1213A).
- **3** Presione el gatillo para abrir la boca de la pinza.
- **4** Coloque la pinza alrededor de un conductor y asegúrese de que este concuerde con las muescas en la boca de la pinza.
- **5** Lea la pantalla. Presione **Hz** para ver la indicación de frecuencia en la pantalla secundaria.

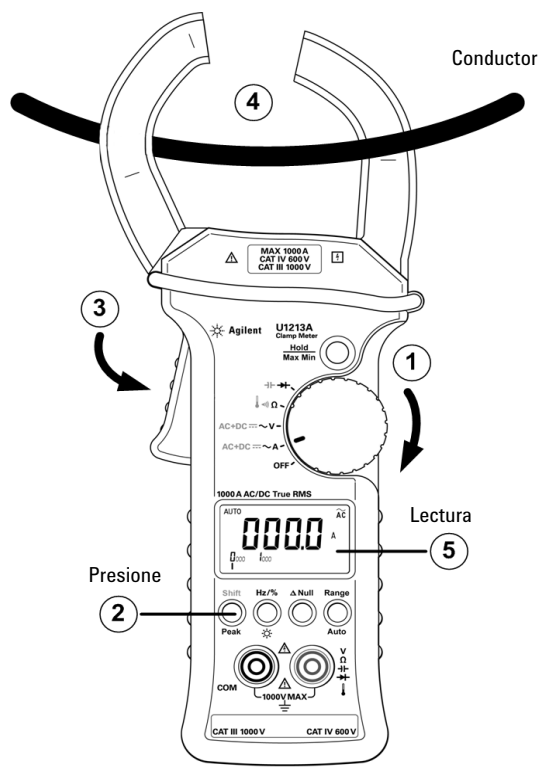

**PRECAUCIÓN** Asegúrese de que el multímetro pinza mida sólo un conductor a la vez. Si mide múltiples conductores se pueden producir inconsistencias en las lecturas de las mediciones debido a la suma de vectores de las corrientes que fluyen en los conductores.

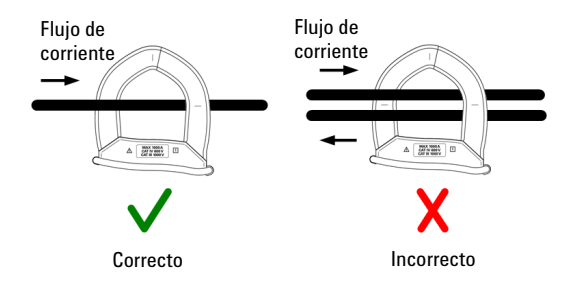

## **Cómo realizar mediciones de voltaje**

- **1** Mueva el control giratorio a **~V**.
- **2** Conecte los cables de prueba rojo y negro a las terminales V (rojo) y COM (negro) respectivamente.
- **3** Presione **Shift** para cambiar entre las mediciones de tensión de CA o CC, y tensión CA+CC (sólo para U1213A).
- **4** Controle los puntos de prueba y lea la pantalla. Presione **Hz** para ver la indicación de frecuencia en la pantalla secundaria.

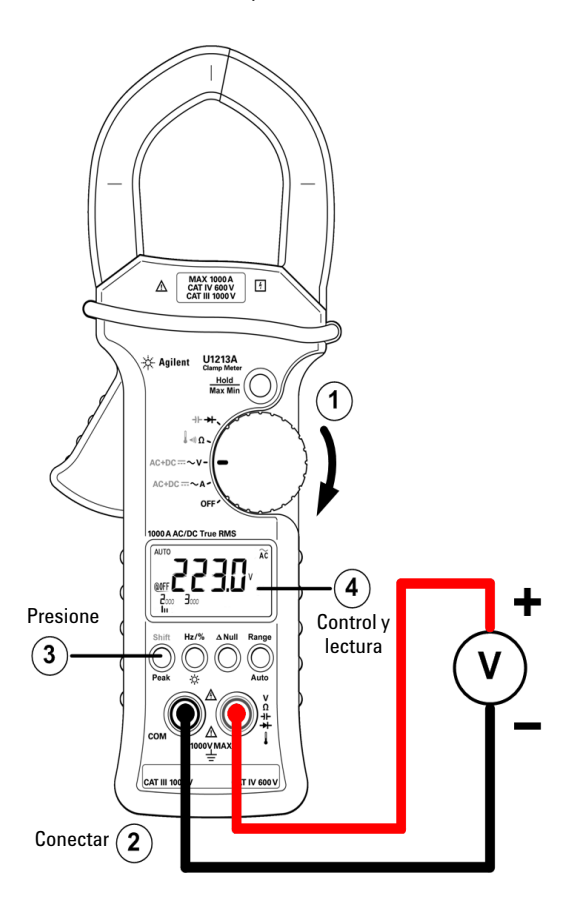

**Guía de inicio rápido**

# **Cómo realizar mediciones de resistencia y pruebas de continuidad**

- **1** Mueva el control giratorio a Ω.
- **2** Conecte los cables de prueba rojo y negro a las terminales de entrada Ω (rojo) y COM (negro) respectivamente.
- **3** Controle los puntos de prueba (derivando el resistor) y lea la pantalla.
- **4** Para realizar mediciones de continuidad, presione **Shift** una vez. Se emitirá un sonido cuando la resistencia sea menor a 10.0 Ω.

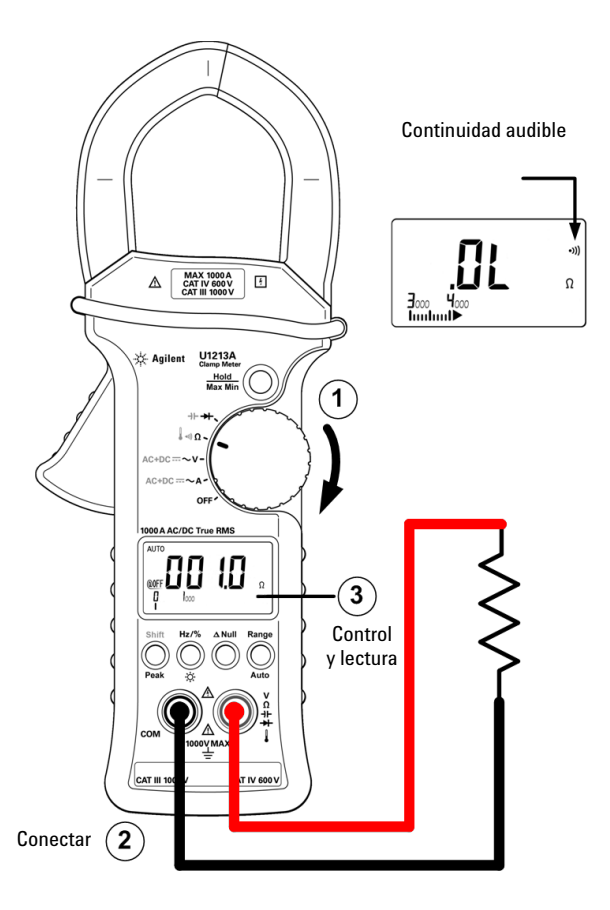

## **Cómo realizar mediciones de diodo**

- **1** Mueva el control giratorio a  $\blacktriangleright$ .
- **2** Conecte los cables de prueba rojo y negro a las terminales de entrada **EXT** (rojo) y COM (negro) respectivamente.
- **3** Controle los puntos de prueba y lea la pantalla.

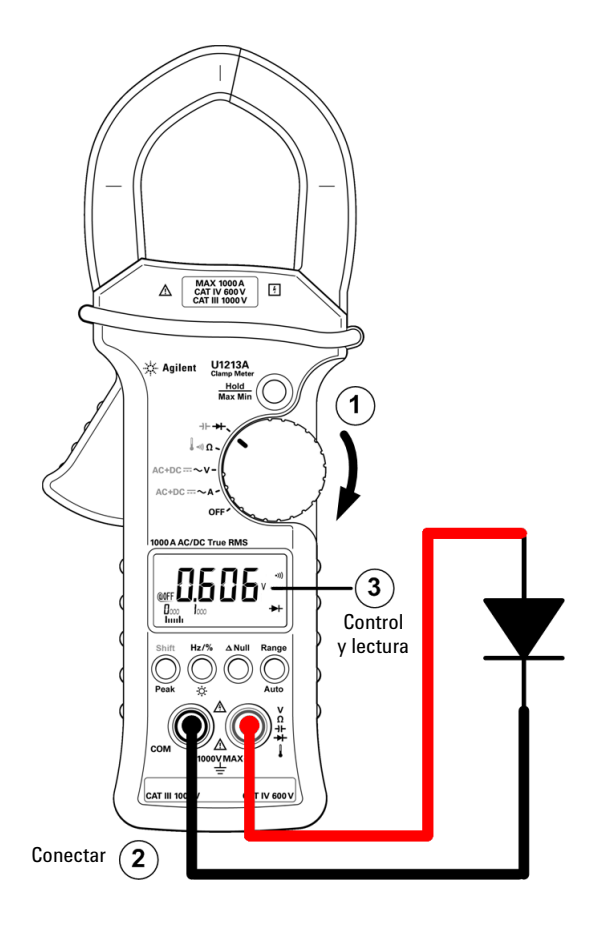

## **Cómo realizar mediciones de capacitancia**

- **1** Mueva el control giratorio a  $\blacktriangleright$ .
- **2** Presione **Shift** para seleccionar la medición de capacitancia.
- **3** Conecte los cables de prueba rojo y negro a las terminales de entrada  $H$  (rojo) y COM (negro) respectivamente.
- **4** Controle los puntos de prueba y lea la pantalla.

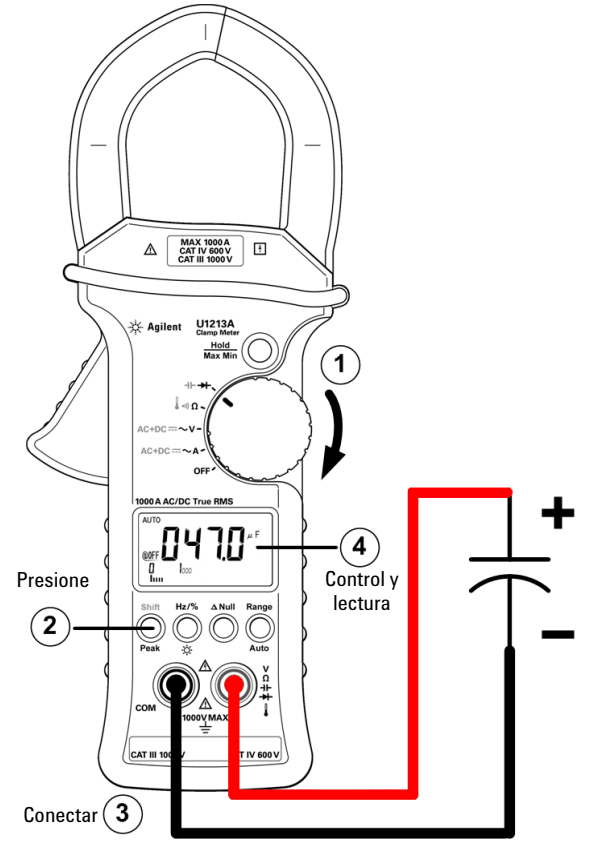

**PRECAUCIÓN** Descargue los condensadores de capacidad antes de realizar mediciones.

## **Cómo realizar Mediciones de temperatura**

#### **Sólo para U1212A y U1213A**

- **1** Mueva el control giratorio a Ω.
- **2** Presione **Shift** dos veces para seleccionar la medición de temperatura.
- **3** Conecte el adaptador del termopar (con la sonda de termopar conectada a él) en las terminales de entrada  $\int$  (rojo) y COM (negro).
- **4** Toque la superficie de medición (dispositivo probado) con la sonda de termopar y lea la pantalla.

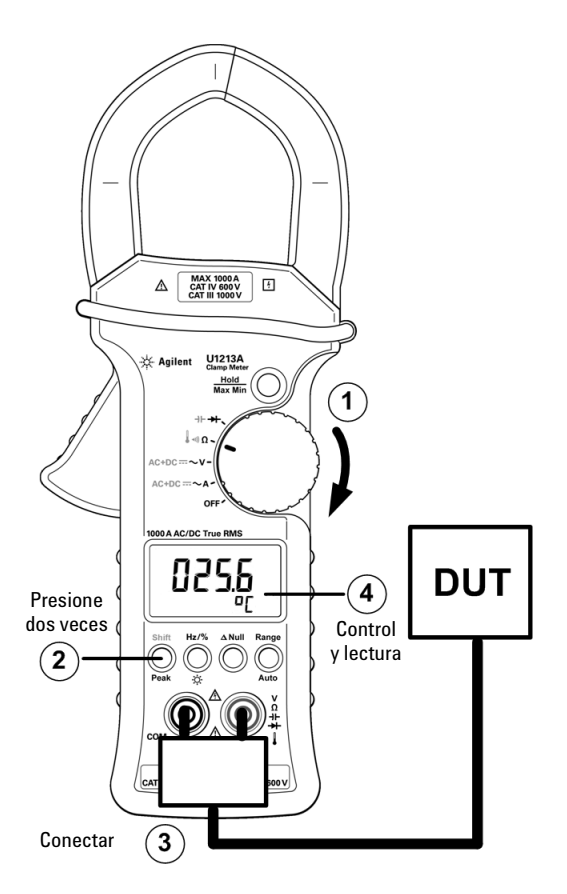

# **Cómo reemplazar la batería**

- **1** Mueva el control giratorio a la posición de **APAGADO**.
- **2** Desconecte los cables de prueba de la terminal de entrada.
- **3** Afloje el tornillo de la cubierta de la batería.
- **4** Levante la cubierta de la batería, luego tire de ella hacia arriba.
- **5** Reemplace la batería especificada (9V).
- **6** Realice el proceso inverso para cerrar la cubierta.

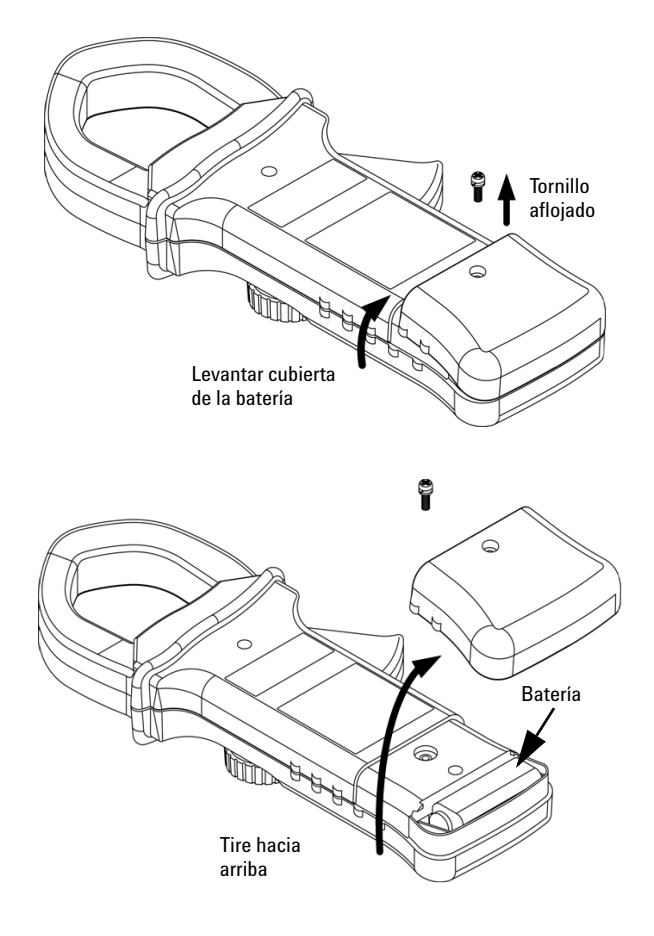

**Guía de inicio rápido**

# **Marcas regulatorias**

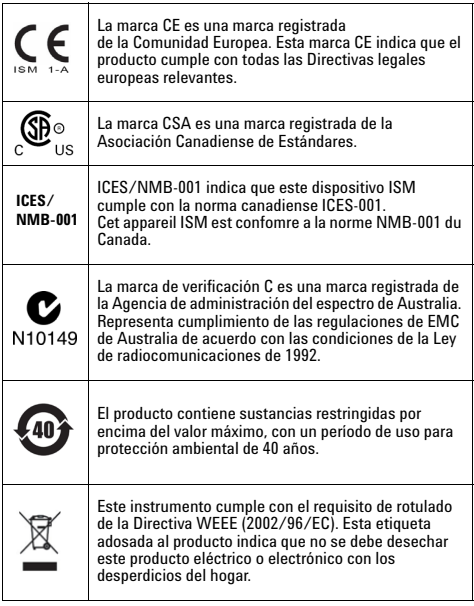

#### **Notificaciones de seguridad Símbolos de seguridad**

#### **PRECAUCIÓN** Un aviso de **PRECAUCIÓN**

indica peligro. Informa sobre un procedimiento o práctica operativa que, si no se realiza o se cumple en forma correcta, puede resultar en daños al producto o pérdida de información importante. En caso de encontrar un aviso de **PRECAUCIÓN** no prosiga hasta que se hayan comprendido y cumplido totalmente las condiciones indicadas.

**ADVERTENCIA Un aviso de ADVERTENCIA indica peligro. Informa sobre un procedimiento o práctica operativa que, si no se realiza o cumple en forma correcta, podría causar lesiones o muerte. En caso de encontrar un aviso de ADVERTENCIA, interrumpa el procedimiento hasta que se hayan comprendido y cumplido las condiciones indicadas.**

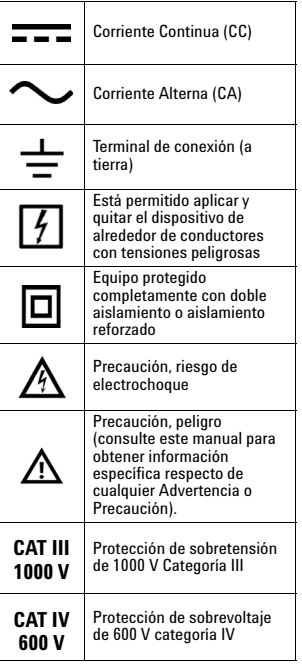

Para obtener más información sobre seguridad, consulte la *Guía del usuario y servicios de los Multímetros pinza U1211A, U1212A y U1213A de Agilent*.

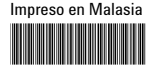

U1211-90015

Primera edición, 15 de diciembre de 2009 © Agilent Technologies, Inc., 2009

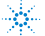

**Agilent Technologies**